### <span id="page-0-0"></span>UNIVERSIDADE NOVE DE JULHO - UNINOVE PROGRAMA DE PÓS GRADUAÇÃO EM ADMINISTRAÇÃO - PPGA

#### NOME E SOBRENOME DO AUTOR

## TESE & DISSERTAÇÃO – UNINOVE (SP\BRASIL): MODELO PARA MONOGRAFIAS DE MESTRADO E DOUTORADO.

São Paulo 2021

#### NOME E SOBRENOME DO AUTOR

## TESE & DISSERTAÇÃO – UNINOVE (SP\BRASIL): MODELO PARA MONOGRAFIAS DE MESTRADO E DOUTORADO.

Exame de Qualificação apresentado a Universidade Nove de Julho - UNINOVE, como parte dos requisitos para a obtenção do título de Doutor em Administração.

Prof. Orientador: Dr. Nome do(a) Orientador(a) Vai Aqui Profa. Coorientadora: Dr. Nome do(a) Coorientador(a) Vai Aqui

> São Paulo 2021

#### ERRATA:

De acordo com a NBR 14724:2011 é um elemento opcional. É a lista inserida após a folha de rosto que descreve eventuais erros do texto e suas respectivas correções, apresentada em folha avulsa acrescida ao trabalho depois de impresso Deve vir logo após a folha de aprovação.

## FOLHA DE APROVAÇÃO

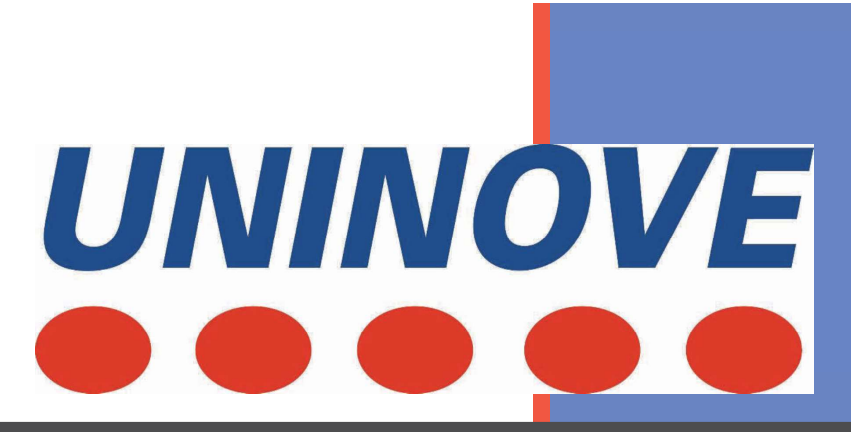

# Coloque sua folha de aprovação aqui

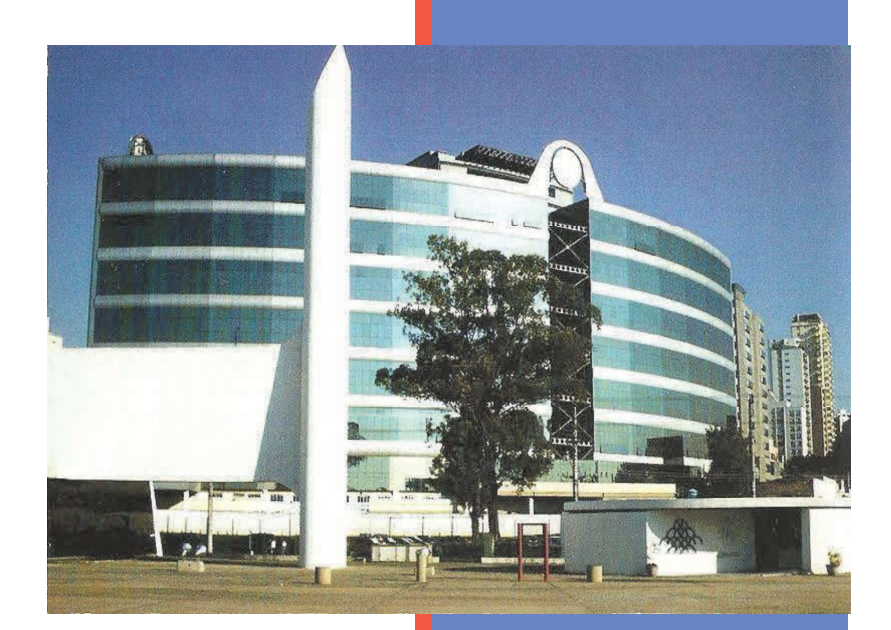

Provavelmente a biblioteca da sua universidade lhe fornecerá um PDF com a ficha catalográfica definitiva após a defesa do trabalho. Quando estiver com o documento, salve-o como PDF no diretório do seu projeto e substitua todo o conteúdo de implementação deste arquivo pelo comando abaixo:

> \begin{fichacatalografica} \includepdf{ficha-catalografica.pdf} \end{fichacatalografica}

Coloque sua ficha catalográfica escaneada aqui.

A dedicatória é opcional. Caso não deseje uma, deixar todo este arquivo em branco. *Este trabalho é dedicado às crianças adultas que, quando pequenas, sonharam em se tornar cientistas.*

## AGRADECIMENTOS

A inclusão desta seção de agradecimentos é opcional, portanto, sua inclusão fica a critério do(s) autor(es), que caso deseje(em) fazê-lo deverá(ão) utilizar este espaço, seguindo a formatação de *espaço simples e fonte padrão do texto (sem negritos, aspas ou itálico*.

Caso não deseje utilizar os agradecimentos, deixar toda este arquivo em branco.

*Begin at the beginning, the King said gravely, "and go on till you come to the end: then stop."*

—Lewis Carroll, *Alice in Wonderland*

Com a finalidade de auxiliar a comunidade acadêmica, em particular os alunos de mestrado e doutorado, desenvolvi esse material. Esse não é um material oficial da UNINOVE, porém foi desenvolvido com base no Manual de Trabalhos Acadêmicos da UNINOVE e normas da ABNT. Também utilizei o modelo desenvolvido pelo PPGI - UNINOVE e o modelo do ICMC-USP. Por ser um trabalho voluntário e não ser um instrumento oficial da instituição recomendo antes de utilizar consultar a sua instituição para averiguar se segue as normas exigidas. Apesar de ser feito com foco nos alunos da UNINOVE pode ser facilmente adaptado para outras instituições de ensino. Por fim, é importante ressaltar que esse modelo é para dissertações "tradicionais"(as que utilizam estudo único). Para monografias com múltiplos estudos esse modelo não se aplica.

Palavras-chave: UNINOVE, Dissertação, Doutorado, Mestrado, Estudo Único.

With the purpose of helping the academic community, in particular the master and doctoral students, I developed this material. This is not official UNINOVE material but was developed based on the UNINOVE Academic Works Manual and ABNT standards. I also used the model developed by PPGI - UNINOVE and the ICMC-USP model. As it is voluntary work and is not an official instrument of the institution, I recommend that before using it to consult your institution to find out if it follows the required standards. Despite being made with a focus on UNINOVE students, it can be easily adapted to other educational institutions. Finally, it is important to emphasize that this model is for "traditional"dissertations (those that use a single study). For monographs with multiple studies, this model does not apply.

Keywords: UNINOVE, Dissertation, Doctorate Degree, Mater Degree, Single Study.

SUMÁRIO

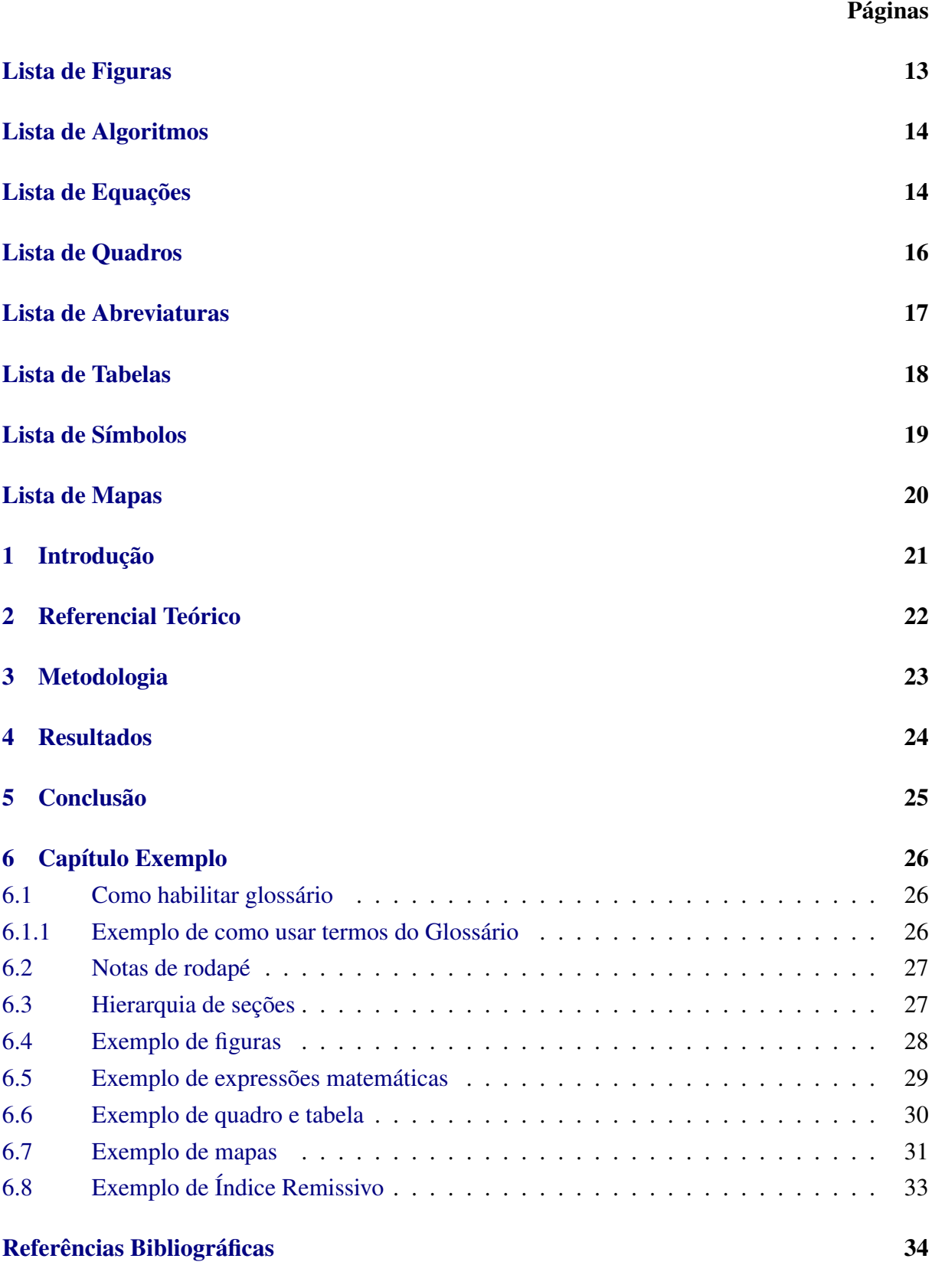

[Apêndice A](#page-34-0) 35

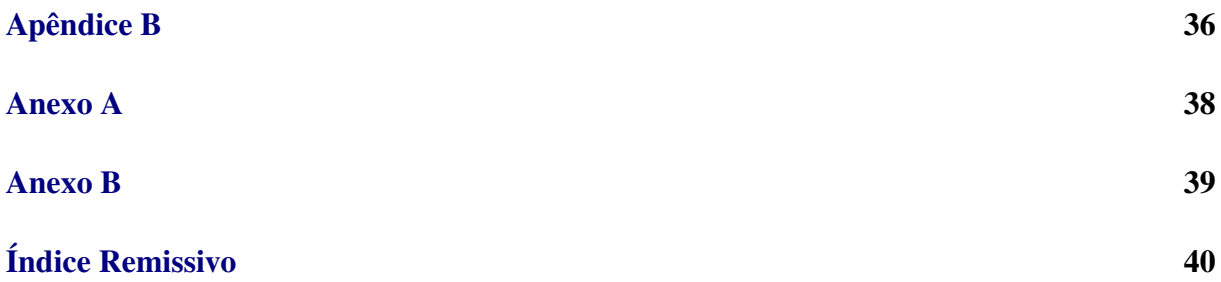

<span id="page-12-0"></span>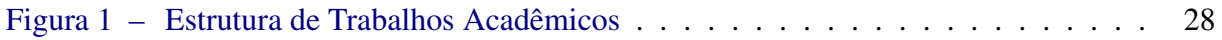

## **LISTA DE ALGORITMOS**

<span id="page-13-0"></span>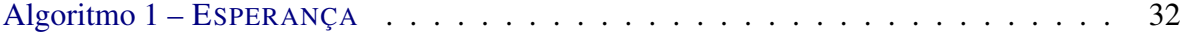

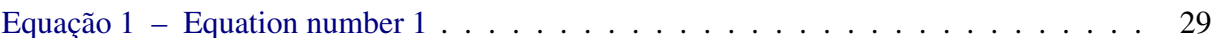

<span id="page-15-0"></span>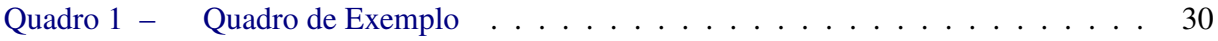

- <span id="page-16-0"></span>MM Morfologia matemática
- CC Componente conexo
- EE Elemento estruturante
- MS Mumford-Shah
- *poset* Acrônimo para a expressão em inglês *partially ordered set* (em português: conjunto parcialmente ordenado)
- *pixel* Acrônimo para a expressão em inglês *picture element* (em português: elemento da imagem)

<span id="page-17-0"></span>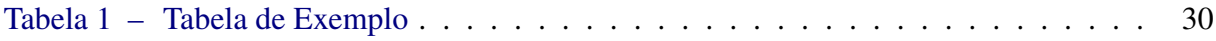

#### <span id="page-18-0"></span>CONCEITOS BÁSICOS

- Z Conjunto dos números inteiros
- N Conjunto dos números naturais
- $\mathbb{R}^+$ Conjunto dos números reais positivos

#### IMAGENS

- $f$  Váriavel que representa uma imagem
- D Conjunto que representa o domínio da imagem
- K Conjunto que representa o contradomínio da imagem

<span id="page-19-0"></span>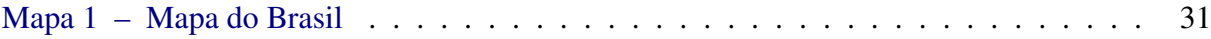

## CAPÍTULO 1 INTRODUÇÃO

#### <span id="page-20-0"></span>Resumo do capítulo

*As seções e subseções são configuradas de acordo com a norma ABNT adotada pela UNINOVE (tamanho da fonte, espaçamento...). As numerações de página estão alinhadas a direita no header.*

Introdução é a parte inicial do texto que deve apresentar o assunto, elementos essenciais e metodologia aplicada para o desenvolvimento do trabalho.

É importante que o texto seja redigido de forma clara e desperte o interesse do leitor. Recomenda-se que seja a última parte a ser escrita no trabalho.

## CAPÍTULO 2 REFERENCIAL TEÓRICO

#### <span id="page-21-1"></span><span id="page-21-0"></span>Resumo do capítulo

*As seções e subseções são configuradas de acordo com a norma ABNT adotada pela UNINOVE (tamanho da fonte, espaçamento...). As numerações de página estão alinhadas a direita no header.*

A revisão bibliográfica, ou revisão da literatura, é uma análise meticulosa e ampla das publicações correntes em uma determinada área do conhecimento. Segundo o Manual de produção de textos acadêmicos e científicos, "As pesquisas de revisão bibliográfica (ou revisão de literatura) são aquelas que se valem de publicações científicas em periódicos, livros, anais de congressos etc., não se dedicando à coleta de dados in natura, porém não configurando em uma simples transcrição de ideias. Para realizá-la, o pesquisador pode optar pelas revisões de narrativas convencionais ou pelas revisões mais rigorosas [\(WIKIPéDIA,](#page-33-1) [2021\)](#page-33-1).

## CAPÍTULO 3 METODOLOGIA

#### <span id="page-22-0"></span>Resumo do capítulo

*A metodologia é o estudo dos métodos. Isto é, o estudo dos caminhos para se chegar a um determinado fim. Com o objetivo de analisar as características dos vários métodos indispensáveis tais como: avaliar capacidades, limitações e criticar os pressupostos quanto sua utilização.*

## CAPÍTULO 4

**RESULTADOS** 

## <span id="page-23-0"></span>Resumo do capítulo

Coloque neste capítulo os resultados da pesquisa.

## CAPÍTULO 5 **CONCLUSÃO**

## <span id="page-24-0"></span>Resumo do capítulo

*Coloque neste capítulo as considerações finais da pesquisa.*

## CAPÍTULO 6 CAPÍTULO EXEMPLO

#### <span id="page-25-0"></span>Resumo do capítulo

*Esse é apenas um capítulo de demonstração. Inserir alguns comandos em ET<sub>E</sub>X para desenvolvimento deste modelo. Não há necessidade de deletar o material que está neste capítulo, apenas vá no arquivo* principal.tex *e comente ( coloque o símbolo: %) na linha onde está o nome do arquivo que representa esse capítulo (*exemplo.tex*).*

#### <span id="page-25-1"></span>6.1 COMO HABILITAR GLOSSÁRIO

- 1. No preambulo do arquivo \principal.tex (em: % glossário...) habilitar:
	- (a) IfSubStringInString
	- (b) usepackage{glossaries}
	- (c) makeglossaries
	- (d) 31\_glossario
- 2. No corpo do arquivo \principal.tex (procurar no final da página) habilitar:
	- (a) \printglossaries
- 3. No arquivo 31\_glossario.tex:
	- (a) Escreva as entradas (expressões) para o glóssario.
	- (b) siga o exemplo da página ou acesse a [página no Overleaf](#page-0-0) para maiores detalhes.
	- (c) Atenção: coloque primeiro a expressão no Glossário (arquivo: 31\_glossario.tex) antes de usar no texto principal.
- <span id="page-25-2"></span>6.1.1 EXEMPLO DE COMO USAR TERMOS DO GLOSSÁRIO

#### <span id="page-26-0"></span>6.2 NOTAS DE RODAPÉ

Esse documento foi desenvolvido com base no modelo do PPGI-UNINOVE<sup>[1](#page-26-2)</sup>, de autoria de Charles Ferreira Gobber. É uma extensão do template do IME-USP[2](#page-26-3) desenvolvido pelo professor Jesús P. Mena-Chalco.

<span id="page-26-1"></span>*Para saber mais sobre nota de rodapé acesse [Overleaf](#page-0-0)*.

#### 6.3 HIERARQUIA DE SEÇÕES

- \chapter
	- \section
		- \* \subsection
			- · \subsubsection

<span id="page-26-2"></span><sup>1</sup>Universidade Nove de Julho

<span id="page-26-3"></span><sup>2</sup> Instituto de Matemática e Estatística

#### <span id="page-27-0"></span>6.4 EXEMPLO DE FIGURAS

Consideram-se figuras os desenhos, mapas, esquemas, gráficos, fórmulas, modelos, fotografias, diagramas, fluxogramas, organogramas, entre outros.

Pelas normas da ABNT as figuras devem ser adicionadas com um título em cima e a fonte em baixo. Depois deve ser referenciada no texto o mais próximo possível. Todas figuras inseridas devem ser referenciadas, por exemplo (Figura [1\)](#page-27-1). Neste documento, organize as figuras na pasta figuras.

<span id="page-27-1"></span>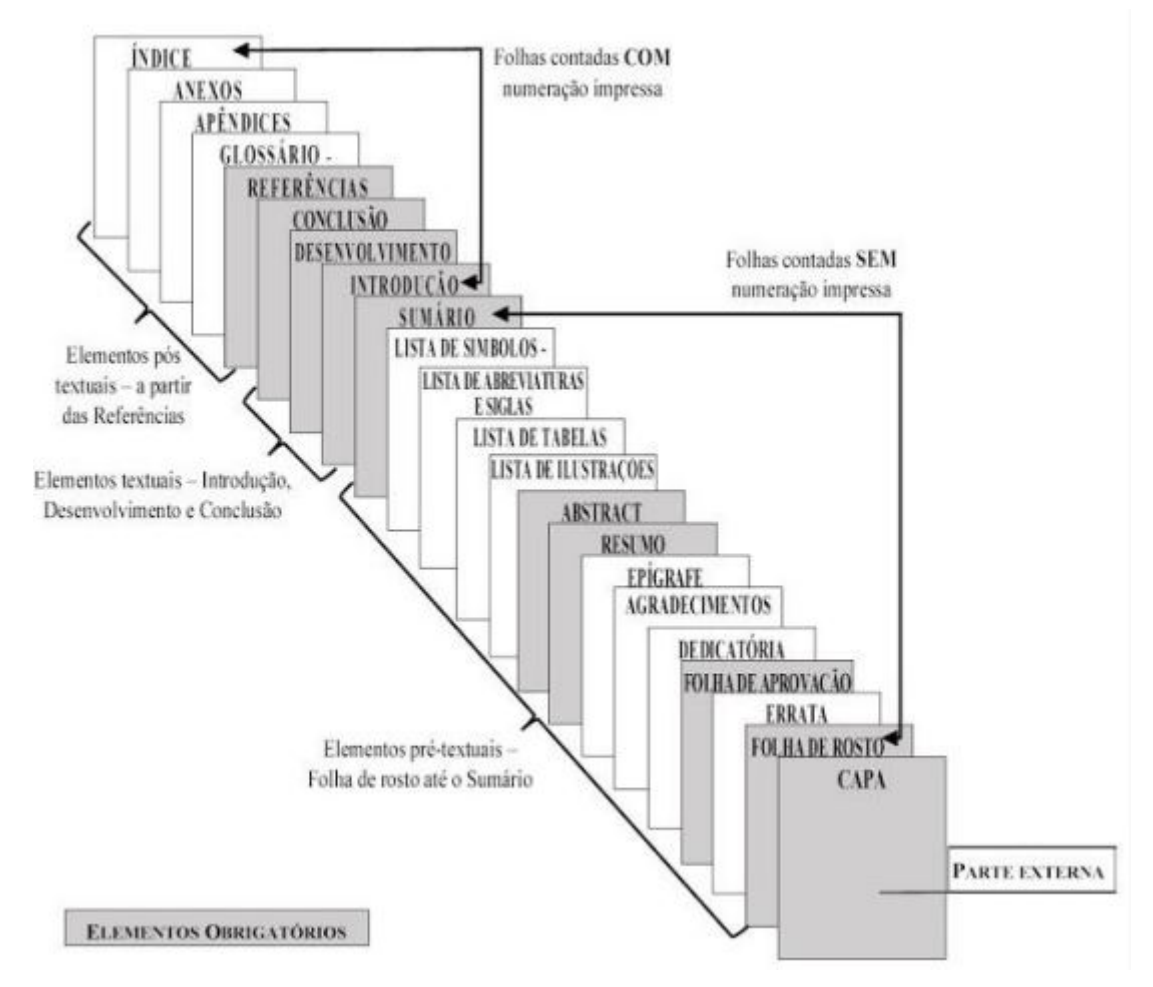

Figura 1 – *Estrutura de Trabalhos Acadêmicos*

Fonte : Manual de Trabalhos Acadêmicos UNINOVE

Maiores detalhes de como customizar figuras, inserir figuras no meio do texto, rotacionar etc consultar os materiais:

- [IMEC-UNICAMP Notas de Aula L](#page-0-0)ATEX, página 26.
- LA[TEX para Matemática Departamento de Matemática UEL,](#page-0-0) página 60.

#### <span id="page-28-1"></span><span id="page-28-0"></span>6.5 EXEMPLO DE EXPRESSÕES MATEMÁTICAS

$$
a = b \tag{1}
$$

Equação [1](#page-28-1)

- Sites interessantes para expressões e símbolos matemáticos:
	- [Mathematical expressions Overleaf.](#page-0-0)
	- $-$  [Short Math Guide for L](#page-0-0)<sup>AT</sup>EX
	- [User's Guide for the](#page-0-0) amsmath Package
	- [IMEC-UNICAMP Notas de Aula L](#page-0-0)ATEX

#### CAPÍTULO EXEMPLO 30

#### <span id="page-29-0"></span>6.6 EXEMPLO DE QUADRO E TABELA

Quadros são formados por linhas verticais e horizontais, deem ter todas extremidades fechadas e, geralmente, são utilizados para dados qualitativos.

<span id="page-29-1"></span>A diferença do quadro pra tabela é que o quadro tem linhas verticais. Quadro [1](#page-29-1)

| <b>Country List</b> |                    |                    |          |  |  |  |  |  |
|---------------------|--------------------|--------------------|----------|--|--|--|--|--|
| Country             | <b>ISO ALPHA 2</b> | <b>ISO ALPHA 3</b> | ISO Code |  |  |  |  |  |
| Afghanistan         | AF                 | <b>AFG</b>         | 004      |  |  |  |  |  |
| Aland Islands       | AX                 | <b>ALA</b>         | 248      |  |  |  |  |  |
| Albania             | AL                 | <b>ALB</b>         | 008      |  |  |  |  |  |
| Algeria             | DZ                 | <b>DZA</b>         | 012      |  |  |  |  |  |
| American Samoa      | AS                 | <b>ASM</b>         | 016      |  |  |  |  |  |
| Andorra             | AD                 | <b>AND</b>         | 020      |  |  |  |  |  |
| Angola              | AO                 | <b>AGO</b>         | 024      |  |  |  |  |  |

Quadro 1 – *Quadro de Exemplo*

Fonte : Adaptado de [Overleaf](#page-0-0)

Se usar o comando fonte dentro do ambiente da tabela a "fonte"fica centralizada, caso contrário fica fora.

- Para maiores detalhes de como fazer quadros veja:
	- [Comunicação Científica em Física.](#page-0-0)

Enquanto os quadros são fechados e apresentam dados qualitativos, as tabelas são abertas e apresentam dados estatísticos numéricos. Linhas horizontais só se admitem no cabeçalho e no rodapé.

- Não deve figurar dados em branco:
	- Traço indica dado inexistente
	- Reticências indicam dado desconhecido
	- Zero deve ser usado quando o dado for menor que a metade da unidade adotada para a expressão do dado

<span id="page-29-2"></span>A ilustração a seguir (Tabela [1\)](#page-29-1) é um exemplo de quadro, pelas normas da ABNT.

Tabela 1 – *Tabela de Exemplo*

| Audio     |                |                                 | Audibility Decision Sum of Extracted Bits |  |  |                              |  |  |
|-----------|----------------|---------------------------------|-------------------------------------------|--|--|------------------------------|--|--|
| Police    | 5              | soft $1 -1 1 1 -1 -1 1$         |                                           |  |  |                              |  |  |
|           |                | hard                            |                                           |  |  | $2 -4 4 4 -2 -4 4$           |  |  |
| Beethoven | 5 <sup>5</sup> | soft $1 -1$ $1$ $1 -1$ $-1$ $1$ |                                           |  |  |                              |  |  |
|           |                | hard                            |                                           |  |  | $8 - 8$ 2 8 $-8$ $-8$ 6      |  |  |
| Metallica | 5              | soft                            |                                           |  |  | $1 -1 1 1 -1 -1 1$           |  |  |
|           |                | hard                            |                                           |  |  | $4 - 8$ $8$ $4 - 8$ $-8$ $8$ |  |  |

Fonte : Adaptado de [Creating Tables with L](#page-0-0)ATEX

#### CAPÍTULO EXEMPLO 31

#### <span id="page-30-0"></span>6.7 EXEMPLO DE MAPAS

Inserir o mais próximo do texto a que se referem. No topo da imagem inserir o título. Centralizar imagem, título, legenda e fonte. Utilizar fonte 10. Na parte inferior citar a fonte (mesmo que seja o próprio autor).

O Mapa [1](#page-30-1) representa as UFs do Brasil.

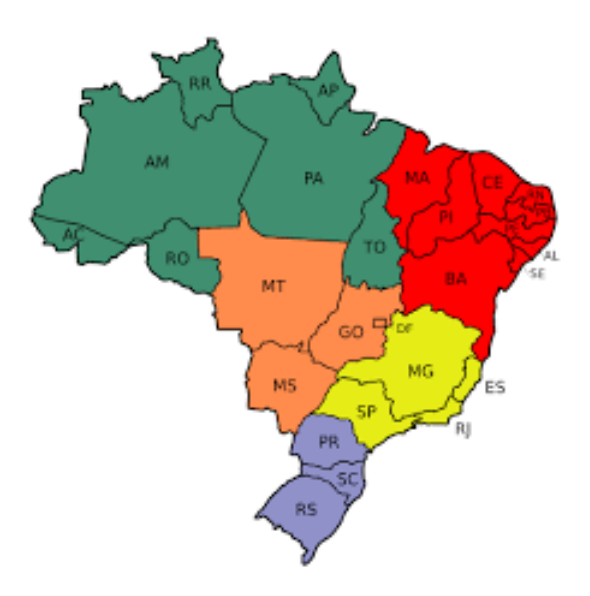

<span id="page-30-1"></span>Mapa 1 – *Mapa do Brasil*

Fonte : Google

#### CAPÍTULO EXEMPLO 32

Exemplo de pseudocódigo utilizando o pacote algorithm2e:

<span id="page-31-0"></span>Algoritmo 1: ESPERANÇA Entrada:  $S, \eta, U$ Saída: Número esperado de nós atingidos <sup>1</sup> início 2  $\sigma(S) = 0$ 3 **para** *cada*  $u \in S$  **faça** 4  $\sigma(S) \leftarrow \sigma(S) + \text{Backtrack}(u, \eta, W, U)$  $5$   $\lim$ <sup>6</sup> fim 7 retorna  $\sigma(S)$ 

#### <span id="page-32-1"></span><span id="page-32-0"></span>6.8 EXEMPLO DE ÍNDICE REMISSIVO

Para criar um índice remissivo devemos usar o pacote makeidx e dar o comando backslashmakeindex no preâmbulo do documento para inicializá-lo.

Cada entrada do índice é adicionada logo após a ocorrência da mesma da seguinte forma:

backslach{chave}, onde a *chave* é o texto que aparecerá no índice (com a página correspondente). Se uma mesma chave aparecer mais de uma vez no texto ela aparecerá uma única vez no índice, com os números das páginas das ocorrências. É possível incluir suentradas e s subsubentradas de uma entrada colocando ""entre elas.

Para maiores detalhes acesse o documento online: [Minicurso de L](#page-0-0)ATEX. Ou [Aprenda a criar um índice remissivo](#page-0-0) no L<sup>AT</sup><sub>E</sub>X.

Exemplo:

- é um equipamento responsável por amplificar o sinal óptico proveniente do transmissor de vídeo.
- do inglês *Erbium Doped Fiber Amplifier*.

<span id="page-33-1"></span><span id="page-33-0"></span>WIKIPéDIA. *Revisão bibliográfica — Wikipédia, a enciclopédia livre*. 2021. [Online; accessed 6-abril-2021]. Disponível em: [<https://pt.wikipedia.org/w/index.php?title=Revis%C3%A3o\\_bibliogr%C3%A1fica&oldid=](https://pt.wikipedia.org/w/index.php?title=Revis%C3%A3o_bibliogr%C3%A1fica&oldid=60842909) [60842909>.](https://pt.wikipedia.org/w/index.php?title=Revis%C3%A3o_bibliogr%C3%A1fica&oldid=60842909) Citado na pág. [22.](#page-21-1)

APÊNDICE A

<span id="page-34-0"></span>De acordo com a NBR 14724:2011 é um elemento opcional. É o texto ou documento elaborado pelo autor, a fim de complementar sua argumentação. Deve ser apresentado em folha própria com numeração contínua à do texto principal, na qual deve ser colocado a palavra Apêndice em letra maiúscula e a letra de identificação, seguidos de travessão e em letra minúscula o título do apêndice.

36

# <span id="page-35-0"></span>Esse é apenas um exemplo de como um pdf é anexado Conteúdo meramente ilustrativo

Não é necessário aguardar até que suas páginas sejam finalizadas; Inserir um sumário pode ser a etapa inicial na criação de seu documento. A medida que as páginas do documento se desenvolvem, o Word ajuda a manter o sumário atualizado.

Este documento não é apenas para leitura, é para experimentar também. Veja o texto **Experimente** em vermelho ao longo deste documento para que você aprenda fazendo.

## Inserir sumário

Para adicionar um sumário, veja onde você quer colocá-lo. O Word fará o trabalho pesado.

Experimente: Pressione Enter após o primeiro parágrafo do documento para obter uma nova linha. Em seguida, acesse a guia Referências, selecione Sumário e escolha um Sumário da galeria.

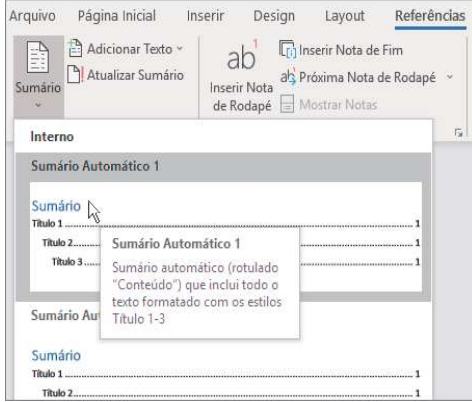

Pronto! O Word encontrou os títulos deste documento e adicionou um Sumário.

## Atualize quando algo mudar

O trabalho pesado não para com a criação do Sumário. O Word é inteligente o suficiente para ver onde as coisas estão, por você. Quando algo mudar, basta atualizar o Sumário.

**Experimente:** Atualize o Sumário.

- 1. Coloque o cursor depois do parágrafo que termina com "quando algo mudar, basta atualizar o Sumário" (acima), e pressione Ctrl + Enter para enviar esta seção para a página 3.
- 2. Vá para o Sumário e clique em qualquer lugar.. Clique em Atualizar Sumário e clique em Ok (Atualizar apenas os números de página é selecionado por padrão).

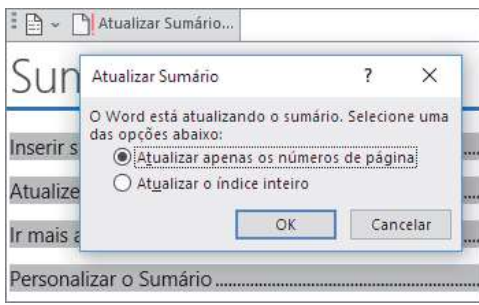

# O Word atualizou a entrada para Atualizar quando algo mudar da página 2 até apágina 3.<br>
USAT ESTIOS QE TÍTUIOS<br>
A magia Sumário está nos estilos usados para formatar os títulos. O título desta seção, *Usar estilos*

de títulos, pode se parecer com um título, mas não atua como um. É formatado em partes (tamanho da fonte, sublinhado) em vez de ser formatado com um estilo. Veja que ele não está no Sumário adicionado? Para adicionar um título a um Sumário, ele precisa estar formatados com o Estilo de Título 1.

Experimente: Atualizar o estilo e, em seguida, atualizar o Sumário.

- 1. Clique no título acima (Usar estilos de títulos), certifique-se apenas de clicar, não selecione nada.
- 2. Na guia Página Inicial, localize Estilos e selecione Título 1 (atalho de teclado: Alt+Ctrl+1).
- 3. Atualize o Sumário como fez antes, mas desta vez, selecione Atualizar o índice inteiro (em vez de atualizar apenas os números de página) já que mais do que os números das páginas foram alterados.

O Word agora sabe que o parágrafo é um título e o inclui no Sumário.

# Ir mais além do que o Título 1

Quer mais níveis no Sumário? Aqui é onde o restante dos estilos de Título entrem. Marcar subtítulos em seu documento com Título 2, títulos de nível inferior com Título 3 e assim por diante.

Página | 2

38

<span id="page-37-0"></span>De acordo com a NBR 14724:2011 é um elemento opcional. É o texto ou documento não elaborado pelo autor, que contribui para fundamentação, comprovação e ilustração do trabalho. Deve ser apresentado em folha própria com numeração contínua à do texto principal, na qual deve ser colocado a palavra Anexo em letra maiúscula e a letra de identificação, seguidos de travessão e em letra minúscula o título do anexo.

39

#### 26

#### <span id="page-38-0"></span>**3.3.4 Anexos**

De acordo com a NBR 14724:2011 é um elemento opcional. É o texto ou documento não elaborado pelo autor, que contribui para fundamentação, comprovação e ilustração do trabalho. Deve ser apresentado em folha própria com numeração contínua à do texto principal, na qual deve ser colocado a palavra Anexo em letra maiúscula e a letra de identificação, seguidos de travessão e em letra minúscula o título do anexo. Exemplo:

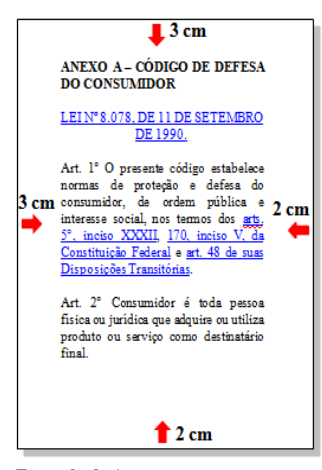

 **Exemplo de Anexo**

#### **4 CITAÇÕES**

Como mencionado anteriormente Citação é a menção no texto, de uma informação extraída de outra fonte, podendo ser uma transcrição ou paráfrase direta ou indireta ela ser escrita ou oral. Além das regras gerais a Associação Brasileira de Normas Técnicas (ABNT) institui também, regras para o uso de citações no corpo do texto, a norma NBR 10520:2002.

As citações podem estar localizadas no texto chamado de Sistema Alfabético ou no rodapé do trabalho chamadas de Sistema Numérico e pode ser: direta, indireta ou citação de citação.

UNIVERSIDADE NOVE DE JULHO – UNINOVE. **Manual de orientação para apresentação de trabalhos acadêmicos de acordo com as normas da ABNT**. Elaborado pelo Sistema de Bibliotecas Prof. José Storópoli. Atualizado em Março/2020. Amplificador ótico, 33 Amplificaro ótico  $EDFA, 33$